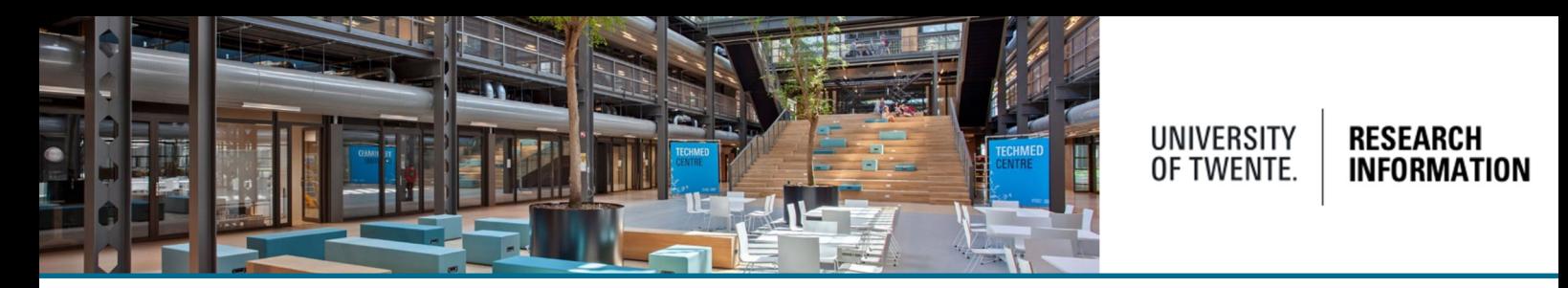

# Do's and don'ts when submitting/editing data in Pure

## 1. Pay attention to duplicates

When a publication is imported from Scopus or another import source, the message 'View possible duplicates' (in red) next to the title is displayed.

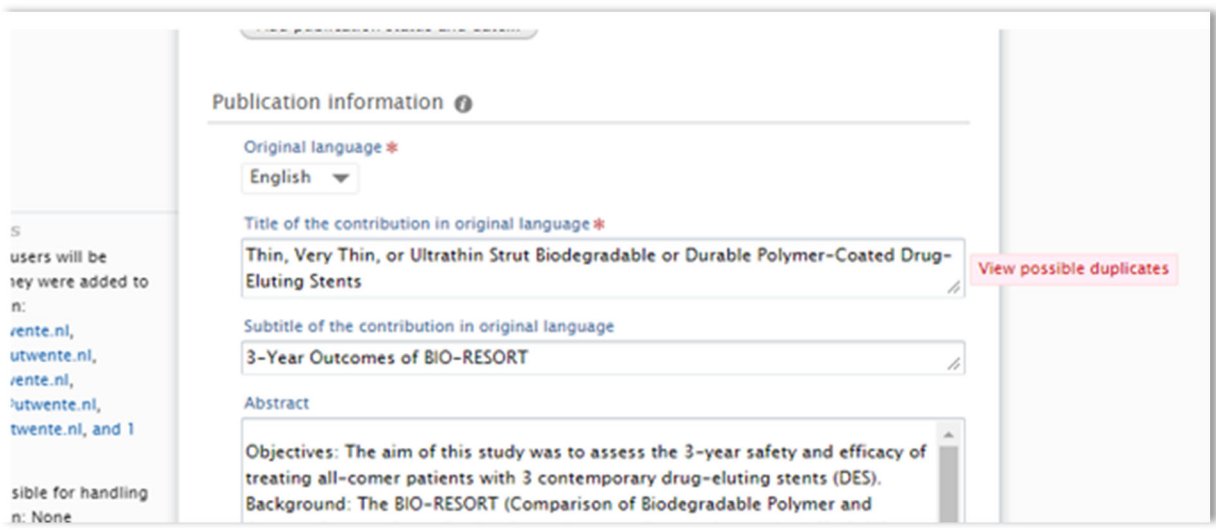

In this case, click 'View possible duplicates' and check.

If it is really a duplicate, remove the record. Don't remove the record when the duplicate record has another publication type, like 'Conference contribution' for example.

## 2. Name of External organizations

Only mention the Main name of the 'External organization', not departments, sections etc.

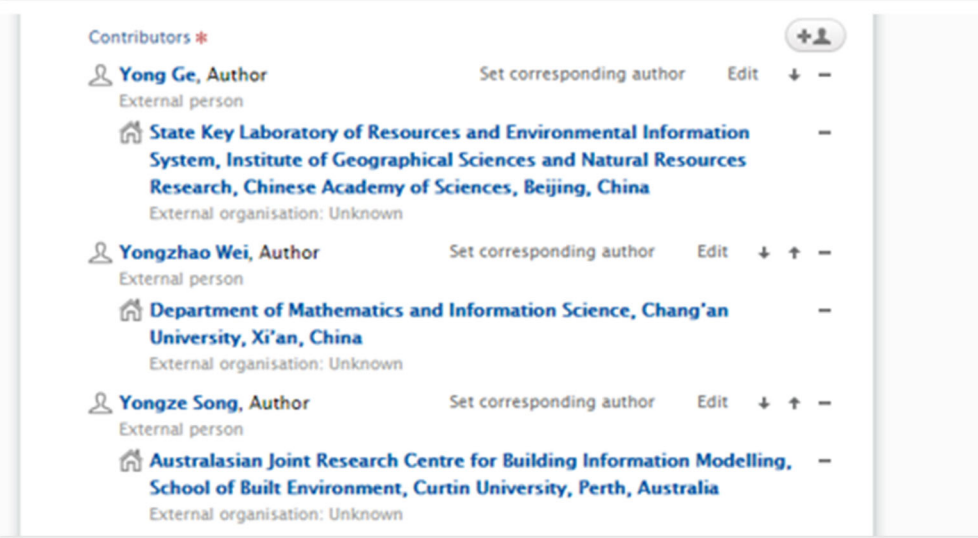

#### In this example:

Yong Ge : only use 'Chinese Academy of Sciences'

Yongze Song : only use 'Curtin University'

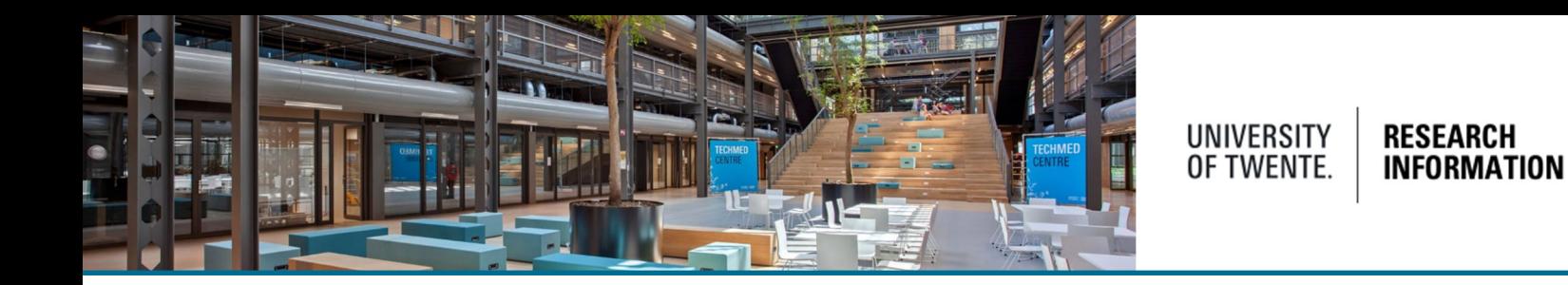

## 3. Difference between 'Contribution to conference/paper' and 'Chapter in book/conference contribution'

When a conference publication is published in a book (e.g. Lecture notes in computer science from Springer) please choose 'Chapter in book/conference contribution'.

When the publication is not published in a book, choose 'Contribution to conference/paper'

#### **Also see QRC: "How to correctly enter a conference contribution"**

### 4. Talk or presentation

A talk or presentation at a conference must be registered as 'Activity'. Accompanying PowerPoint presentations can be added to the description of the activity.

PowerPoint presentations cannot be submitted as 'Research output'. Is there a paper, poster or abstract of the presentation, choose 'Contribution to conference/paper' or 'Chapter in book/conference contribution' as described above.

### 5. Don't use capital letters in the publication title

Titles from an 'automated search' often come in capital letters. Please change them into small letters. Only use a capital letter at the beginning of a title.

### 6. Always check before submitting/editing in Pure!

In order to avoid duplicates, always check if a publication, event, activity, organisation, person etc. is already registered.

# Help and Support

More detailed instructions on how to use Pure Research Information are available in the Pure manual.

Access the manual from the bottom right corner of the screen at any time when logged into Pure Research Information. (hover over 'Help and support', click 'Manual') The available manuals are based on your role (researcher, editor) in Pure.

Also a link to the FAQ's is listed here to help you make the best use of Pure Research Information.

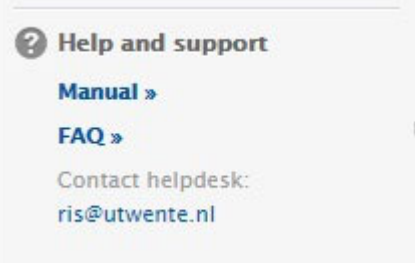